# Programming with utPLSQL

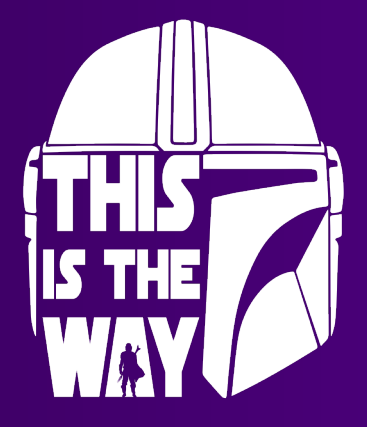

Philipp Salvisberg 3rd May 2023

## Philipp Salvisberg

#### Data Engineering Principal

- Database Centric Development
- Model Driven Software Development
- Open-Source Development

philipp.salvisberg@accenture.com https://www.salvis.com/blog

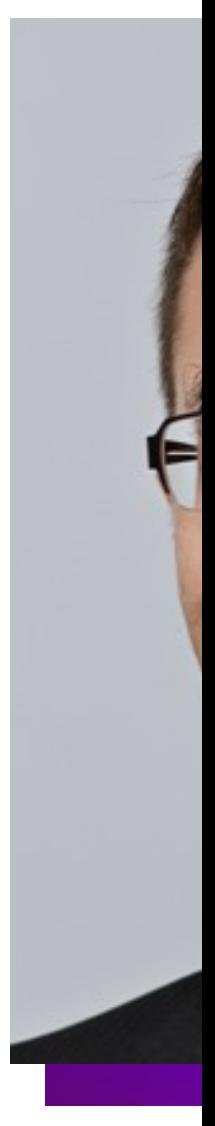

# Introduction

### Testing Scope in Database Development

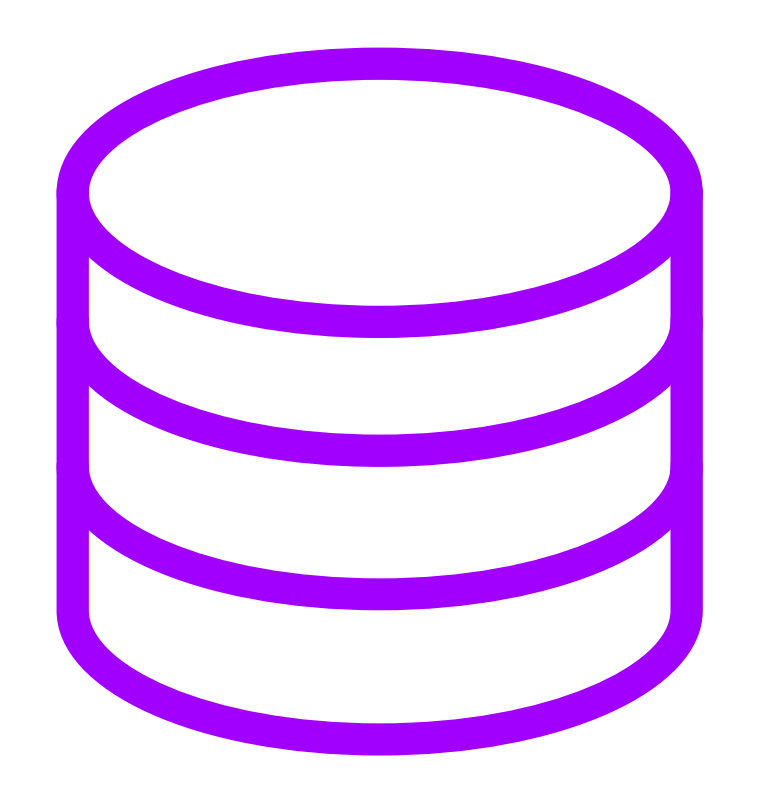

#### Every component of an application that is deployed in the database.

## Table (Check Constraint, Virtual Column)

#### **create table t ( id integer generated always as identity not null constraint t\_pk primary key, phone\_number varchar2(30 char) not null constraint t\_phone\_number\_ck [check \(](https://regexr.com/38pvb) regexp\_like(phone\_number, '^(\+?(\d{1,3}))?' -- country || '([-. (]\*(\d{3})[-. )]\*)?' -- 1st group || '((\d{3})[-. ]\*' -- 2nd group, 1st sub**   $|| \cdot (\ddot{\Delta} \{2, 4\})$ **|| '([-.x ]\*(\d+))?)\$' -- 2nd group, 3rd sub ) )**

**);**

#### View

```
create or replace view deptsal as
   select d.deptno,
          d.dname,
          coalesce(sum(e.sal), 0) as sum_sal,
          coalesce(count(e.empno), 0) as num_emps,
          coalesce(round(avg(e.sal), 2), 0) as av
     from dept d
     left join emp e
       on e.deptno = d.deptno
    group by d.deptno, d.dname;
```
Source: https://github.com/PhilippSalvisberg/utplsql-red-stack-demo/blob/b-view-test

### Materialized View

```
create materialized view deptsal refresh fast on commit as
  select deptno,
         dname,
          sum_sal,
         num_emps,
         round(avg_sal, 2) as avg_sal,
          'EMP' as row_source, -- required for fast refresh
          rowid as row id - required for fast refresh
    from deptsal_emp_mv
  union all
   select deptno,
         dname,
          0,
          0,
          0,
          'DEPT' as row source, -- required for fast refresh
         rowid as row id -- required for fast refresh
    from deptsal_dept_mv
   where emp_deptno is null;
```
## Trigger

**create or replace [trigger emp\\_as\\_iud](https://github.com/PhilippSalvisberg/utplsql-red-stack-demo/blob/a-diy-test-5-trigger/src/main/trigger/emp_as_iud.sql) after insert or update or delete on emp begin etl.refresh\_deptsal; end; /**

Source: https://github.com/PhilippSalvisberg/utplsql-red-stack-demo/blob/a-diy-test-5-trigger

 $\mathsf{w}$ 

## Package (Procedure, Function

**create or replace package etl is procedure refresh\_deptsal; end etl; /** exec etl.re PL/SQL, C, Java, J SQL, SQL/JSON I XQuery, XS

Source: https://github.com/PhilippSalvisberg/utplsql-red-stack-demo/blob/a-diy-test-3-suc

#### Test Automation

#### "The use of sof[tware](https://en.wikipedia.org/wiki/Test_automation)  separate from the software be to **control the execution** of and the comparison actual outcomes with predicted

Source: https://en.

# utPLSQL

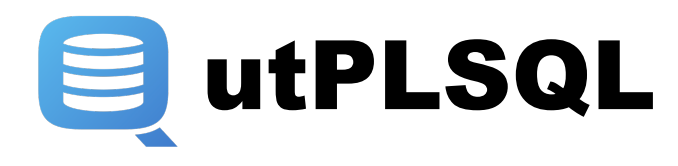

#### **Core Testing Framework**

- Schema in the database
- No repository
- Annotation based tests

#### ORACLE<sup>®</sup>

**DATABASE** 

#### **Development**

- Realtime Reporter
- Code Coverage, Code Templates, etc.

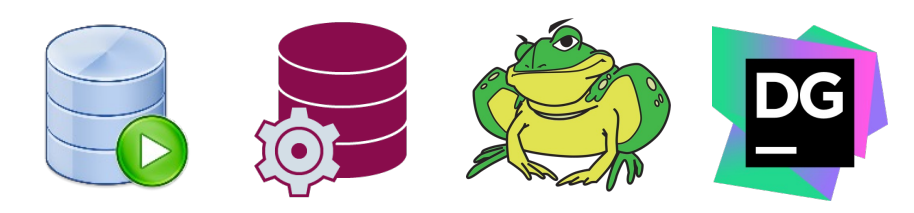

#### **Test Automation**

- Command Line Client
- Maven Plugin
- Various Reporters

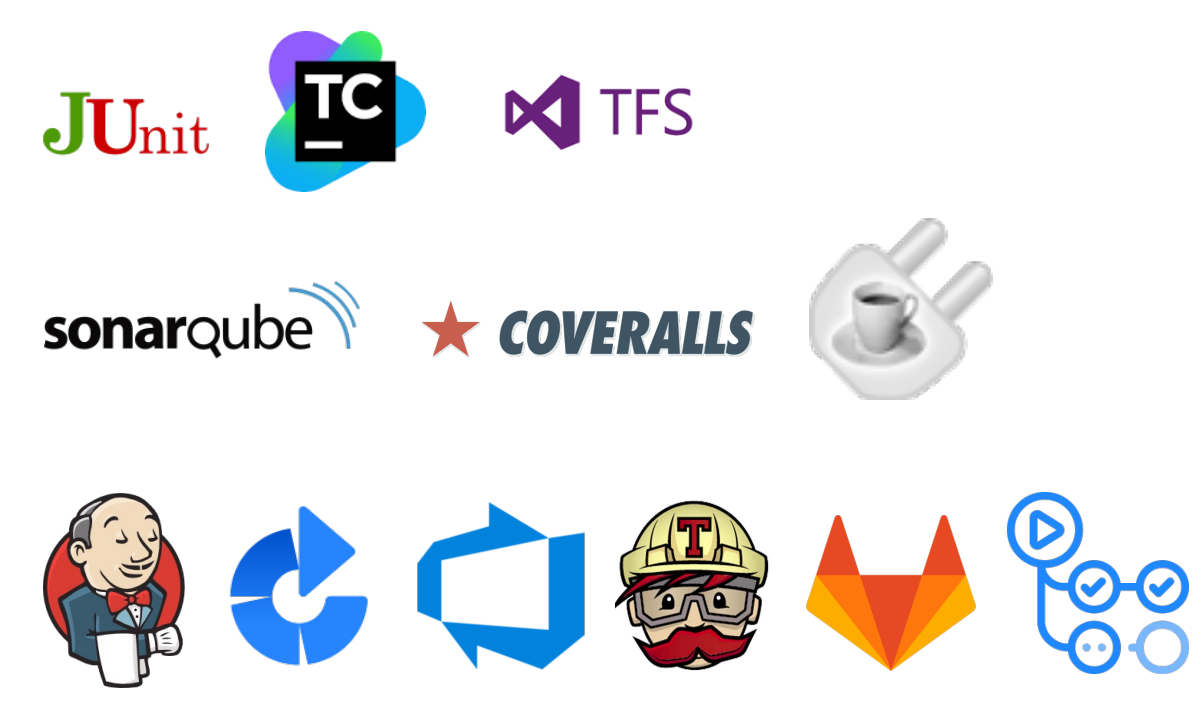

### Test Declaration

**create or replace package test\_suite as**

**--%suite**

**--%test**

**procedure test\_case; end test\_suite;**

- --%displayname(<description>)
- **--%test(<description>)**
- --%tags(<tag>[,...]
- --%throws(<exception>[,...])
- --%beforeall
- --%afterall
- --%beforeeach
- --%aftereach
- --%beforetest([…])
- --%aftertest([…])
- --%rollback(manual)
- --%disabled(<reason>)

**--%suite(<description>)**

- --%suitepath(<path>)
- --%tags(<tag>[,...]
- --%displayame(<description>)
- --%beforeall([…])
- --%afterall([…])
- --%beforeeach([…])
- --%aftereach([…])
- --%rollback(manual)
- --%disabled(<reason>)
- --%context
- --%endcontext

### Test Implementation

```
create or replace package body test_suite as
  procedure test_case is
     c_actual sys_refcursor;
     c_expected sys_refcursor;
  begin
     -- arrange
     insert into dept (deptno, dname, loc) values (-10, 'utPLSQL', 'Winterthur');
     -- act
     insert into emp (empno, ename, job, hiredate, sal, deptno)
     values (-1, 'Jacek', 'Developer', trunc(sysdate), 4700, -10);
     -- assert
     open c_actual for select deptno, dname, sum_sal from deptsal where deptno = -10;
     open c expected for select -10 as deptno, 'utPLSQL' as dname, 4200 as sum sal from dual;
     ut.expect(c_actual).to_equal(c_expected).join_by('DEPTNO');
   end test_case;
```
**end test\_suite;**

#### Matcher:

be\_between, be\_empty, be\_false, be\_greater\_than, be greater or equal, be less or equal, be less than, be\_like, be\_not\_null, be\_null, be\_true, contain, **equal**, have count, match, be within, be within pct, ...

Extended options for refcursor, object type, JSON, nested table and varray:

- include(<items>)
- exclude(<items>)
- unordered
- **join\_by(<items>)**

#### Test Run

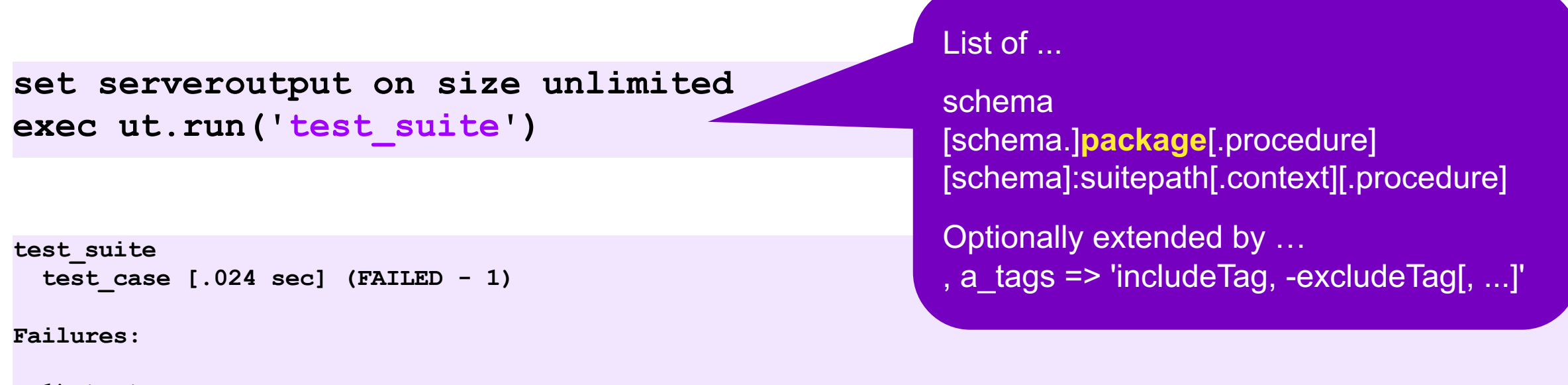

```
1) test_case
     Actual: refcursor [ count = 1 ] was expected to equal: refcursor [ count = 1 ]
     Diff:
     Rows: [ 1 differences ]
       PK <DEPTNO>-10</DEPTNO> - Actual: <SUM_SAL>4700</SUM_SAL>
       PK <DEPTNO>-10</DEPTNO> - Expected: <SUM_SAL>4200</SUM_SAL>
      at "REDSTACK.TEST SUITE.TEST CASE", line 14 ut.expect(c actual).to equal(c expected).join by('DEPTNO');
Finished in .027162 seconds
```

```
1 tests, 1 failed, 0 errored, 0 disabled, 0 warning(s)
```
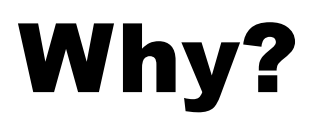

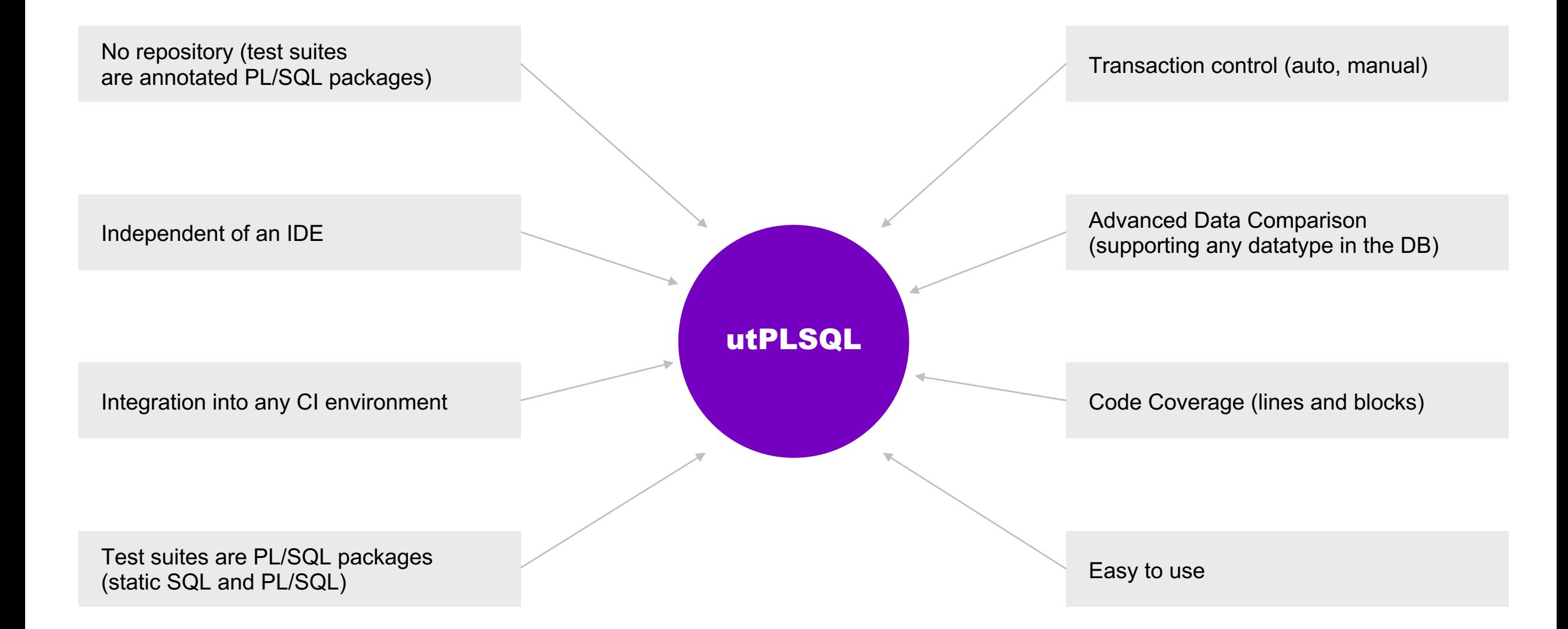

# Installation

## **Install utPLSQL Core Testing**

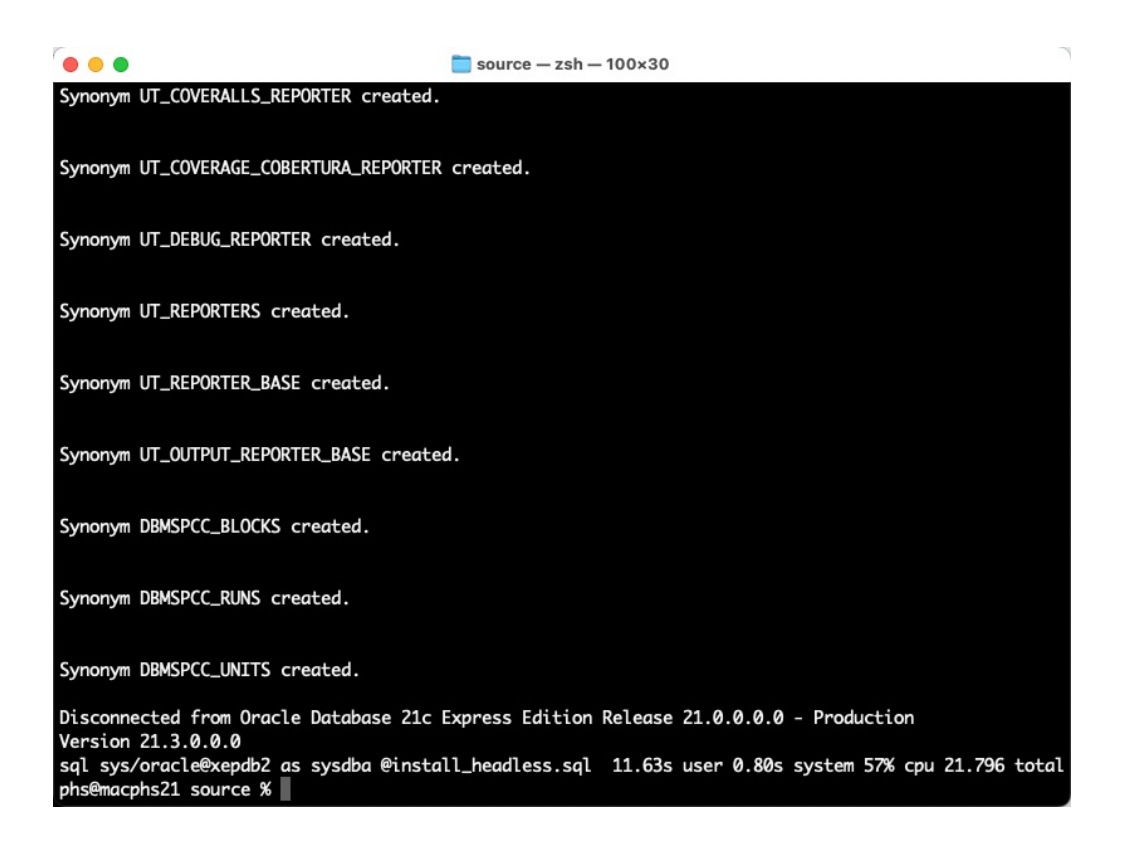

#### **Instructions**

- 1. Download utPLSQL.zip from
- 2. Unzip utPLSQL.zip
- 3. cd source
- 4. sqlplus / as sysdba  $@$  inst
	- User UT3
	- Password XNtxj8el
	- Tablespace USERS

### Install utPLSQL for SQL Devel

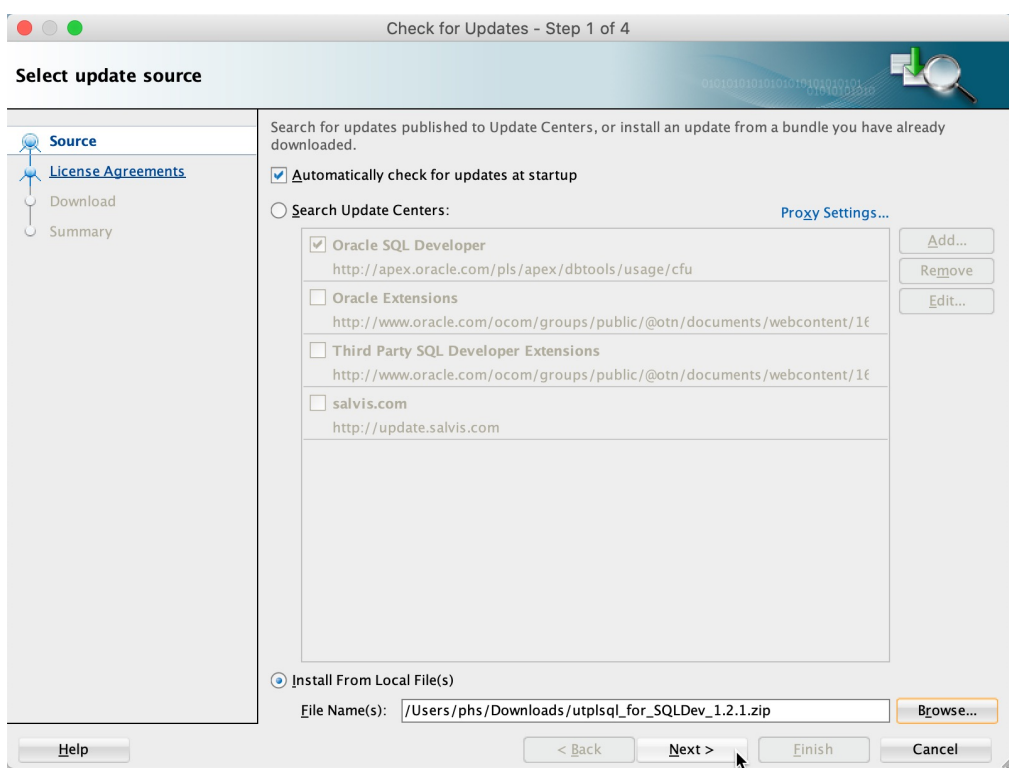

#### **Instructions**

- 1. Download utplsql\_for\_SQ from https://github.com/ut
- 2. [Start SQL Developer](https://github.com/PhilippSalvisberg/sqldev-update)
- 3. Select "Check for Updates
- 4. Use the "Install from Local "utplsql\_for\_SQLDev\_\*.zi
	- User must have read-
	- Run as Administrat
- 5. Restart SQL Developer

You can also configure an Update Center, see https://github.com/

# Build and Run Tests

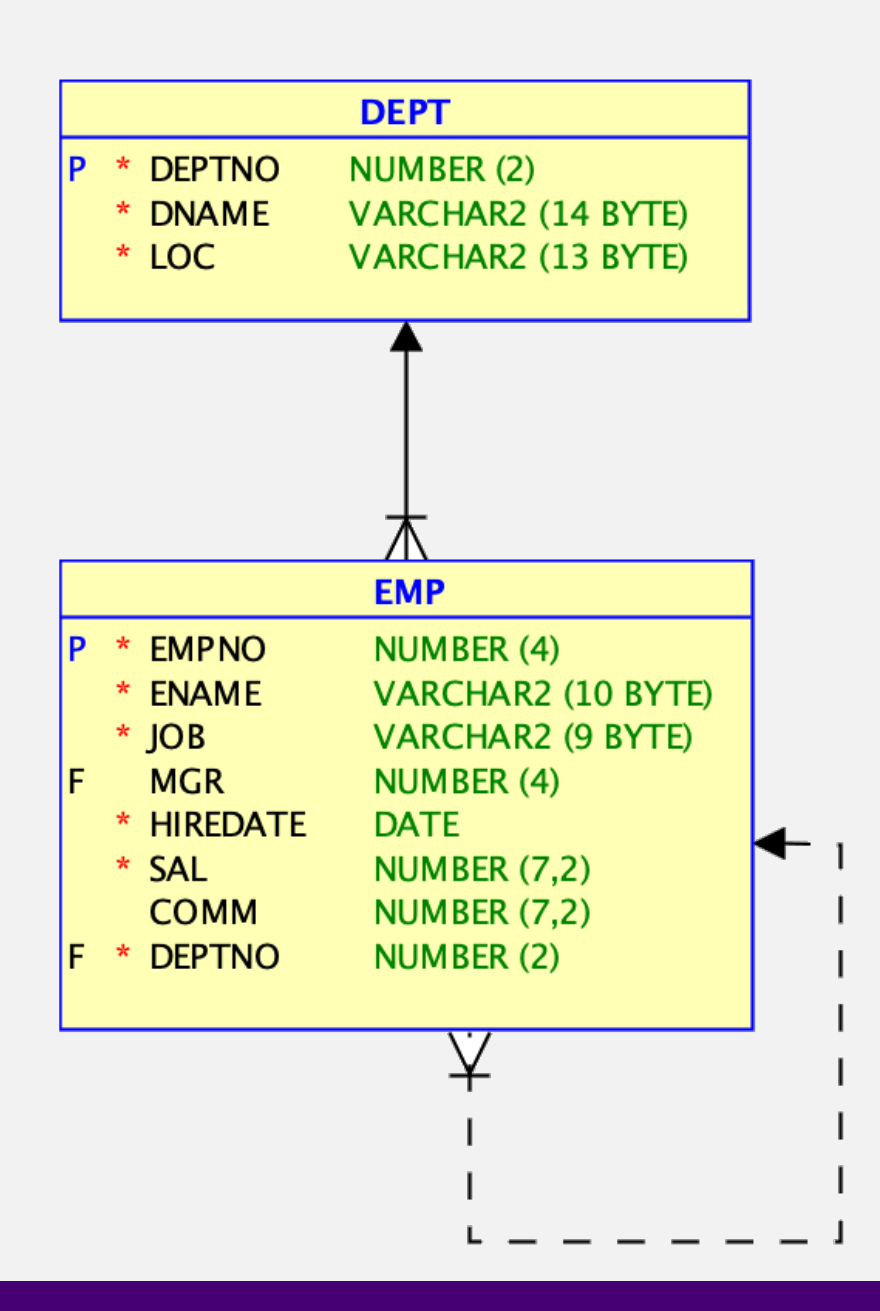

Demo

[As](https://github.com/PhilippSalvisberg/utplsql-red-stack-demo) a HR r the key fig

- salary to
- number
- average

to assess

#### Review

Solution is more complex than necessary

Table deptsal is refreshed too often, e.g. on rollback or if more than one DML is used in a transaction

Providing a table is not mandatory, even if the HR manager has explicitly requested one

We could use a view instead

A materialized view is not yet required, data volume is small, a regular view should be fast

This would significantly reduce our code base and simplify maintenance

# Unit Tests versus Database Tests

### Database Testing Realities

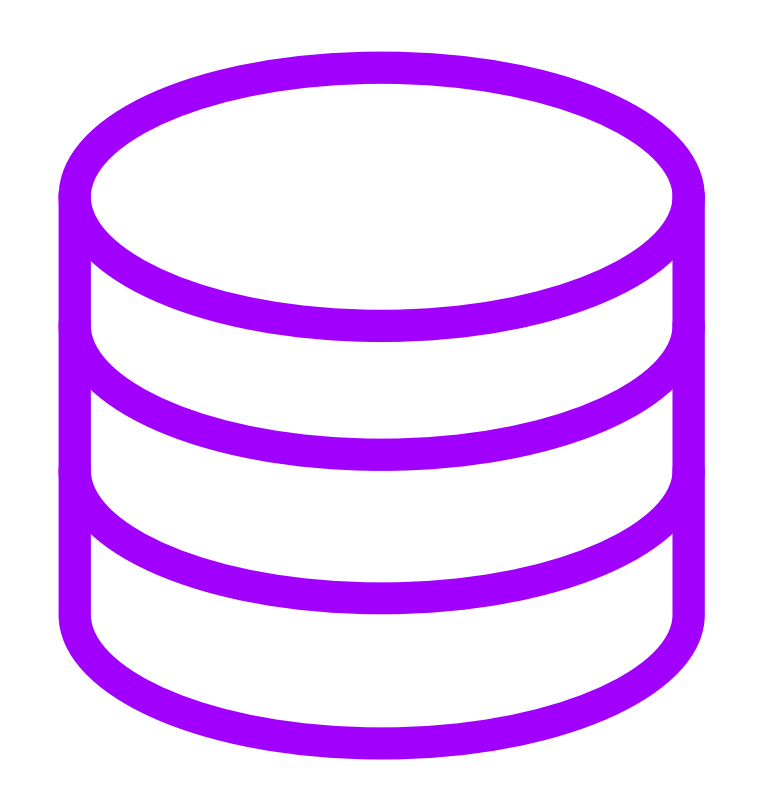

- State (Table, Package, Session Context)
- Dependencies with State

#### What About Test Doubles

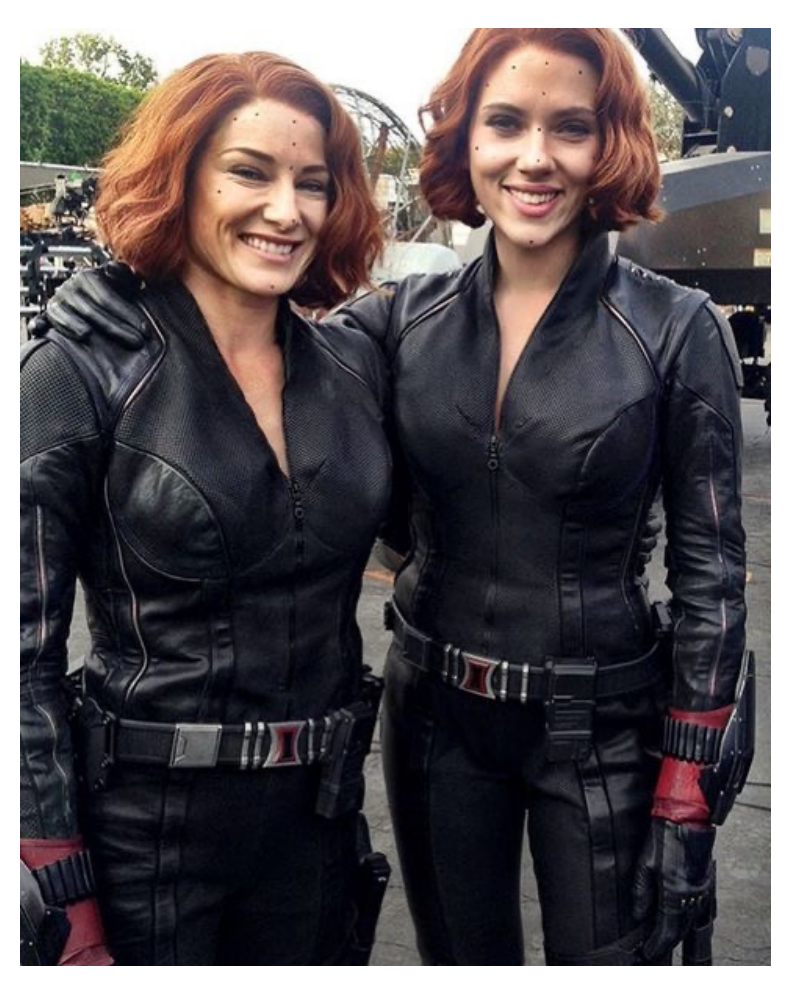

- Dummies
- Stubs
- Spies
- [•](https://www.instagram.com/p/BlLm4tCBzyJ/) Mocks
- Fakes

Source: Heidi Moneymaker, https://www.instagram.com/p/BlLm4tCBzyJ/

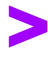

# Code Coverage

#### Code Coverage – Definition

"A measure used to describ degree to which the sourc **of a program is executed** when a particular test suite

Source: https://en.

## Line Coverage

```
create or replace function f(a in integer) return integer is
begin
   if a is null then 
      return 0;
   else 
      return a * a;
   end if;
end f;
/
                                              Two test cases for 
                                               100% coverage
```
## Code Block Coverage (12.2 and Higher)

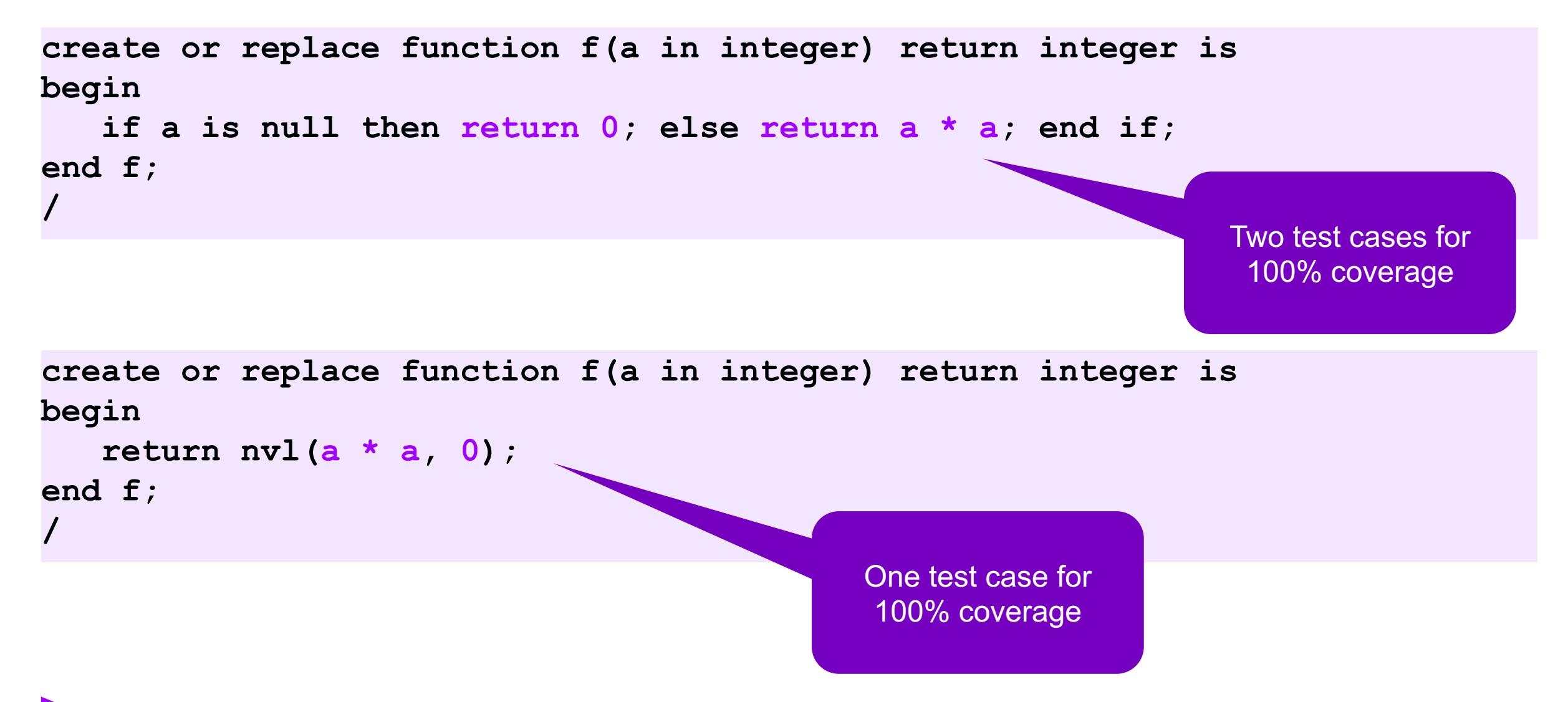

## utPLSQL – Line & Code Block Coverage

#### 1 of 2 code blocks covered

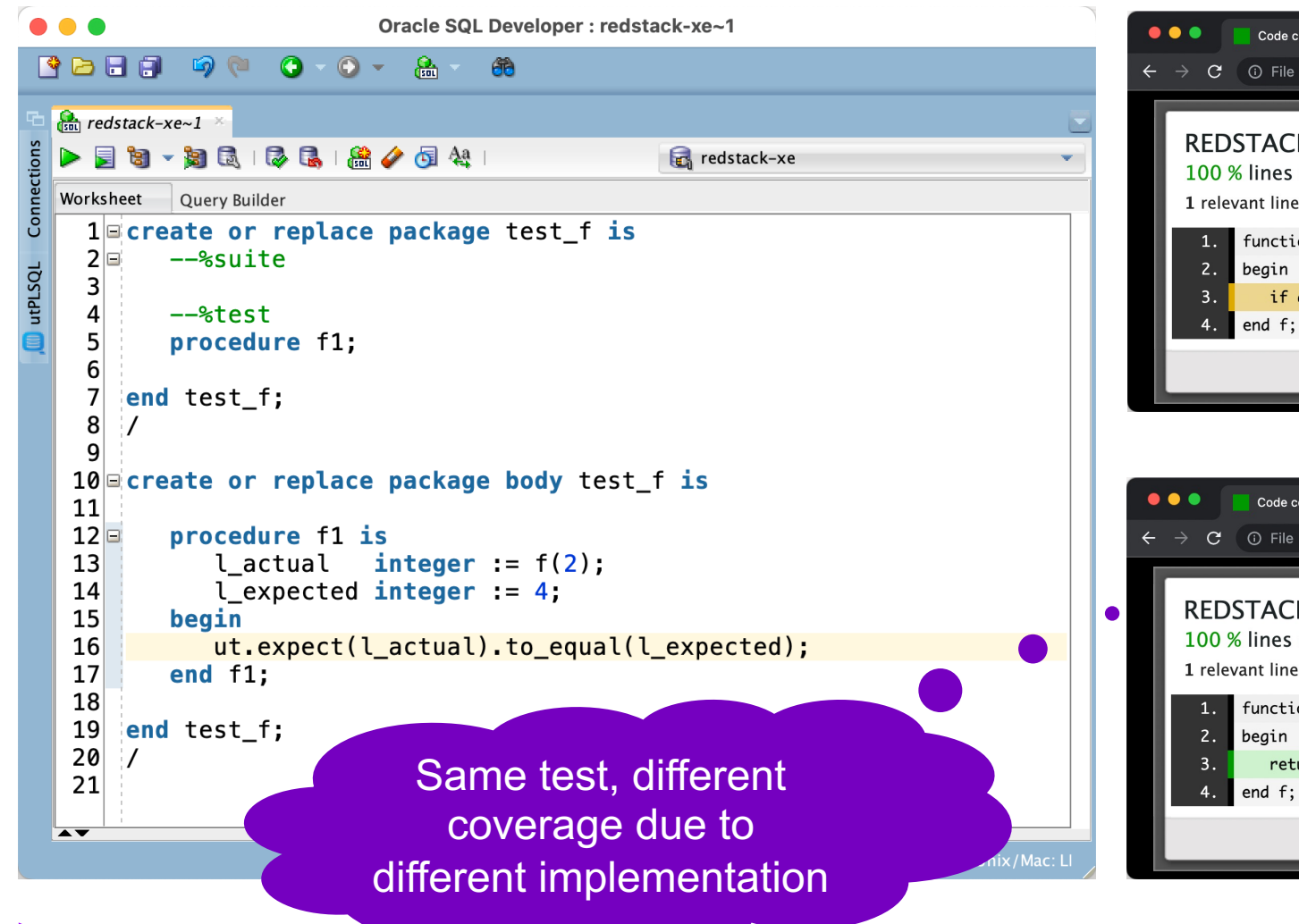

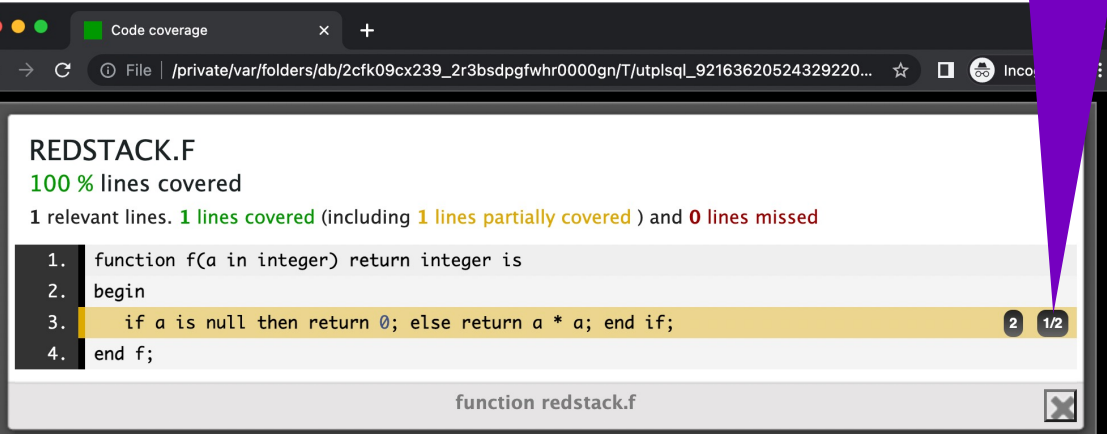

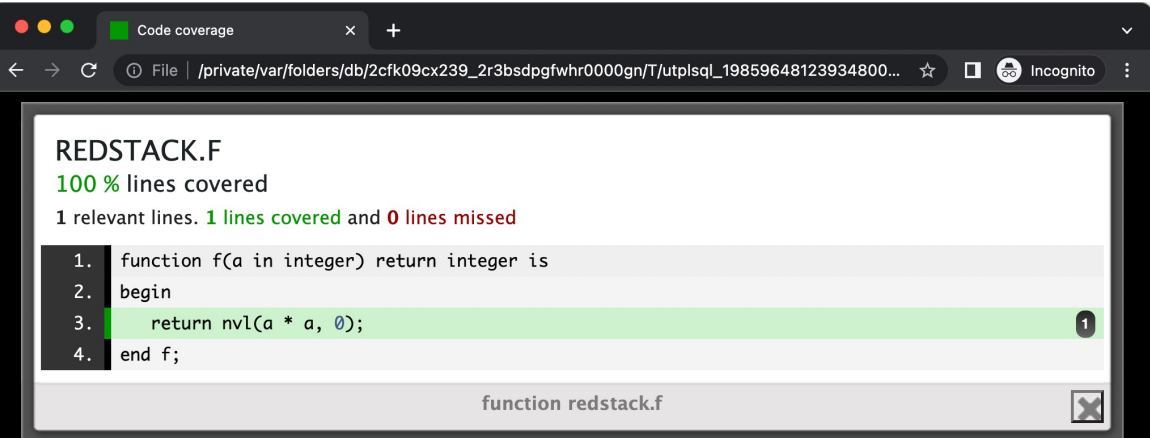

# Key Messages

## Programming with utPLSQL – This Is the Way

#### • **Set up a test-friendly environment**

- Install utPLSQL core testing framework
- Install SQL Developer for utPLSQL

#### • **Start with tests**

- To reproduce bugs
- For new requirements

#### • **utPLSQL will change how you code**

- Write smaller units
- Isolate code that is difficult to test

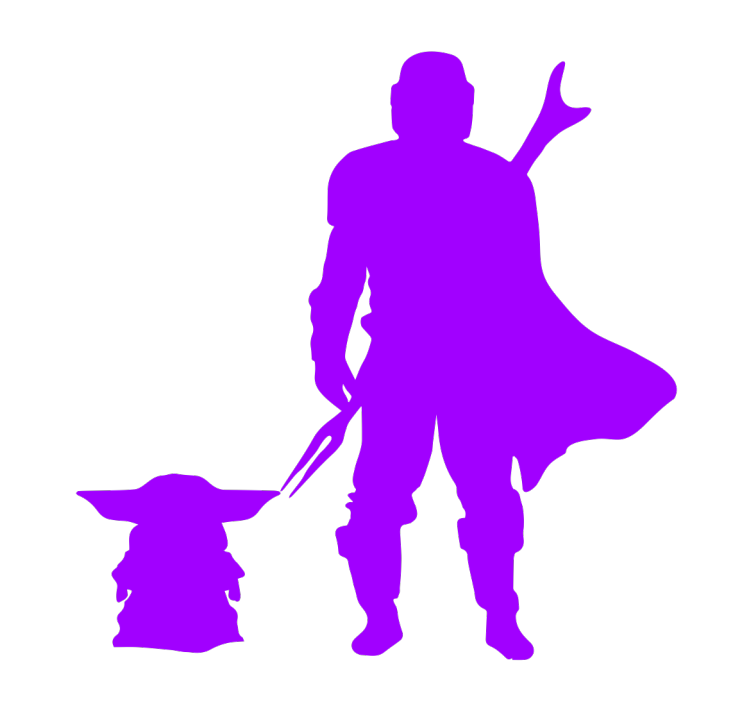

# Thank You